### **invitation**

WeichertPRO allows you to schedule and book appointments with any of your contacts and groups in WeichertPRO and send an email invitation for the appointment. This is a quick and easy way to confirm with your contacts about an agreed upon meeting or send a meeting request. When your contact accepts the invitation, it will be written to their electronic calendar and you will receive an email letting you know.

# **Book an appointment and send an email invitation to attendee(s)**

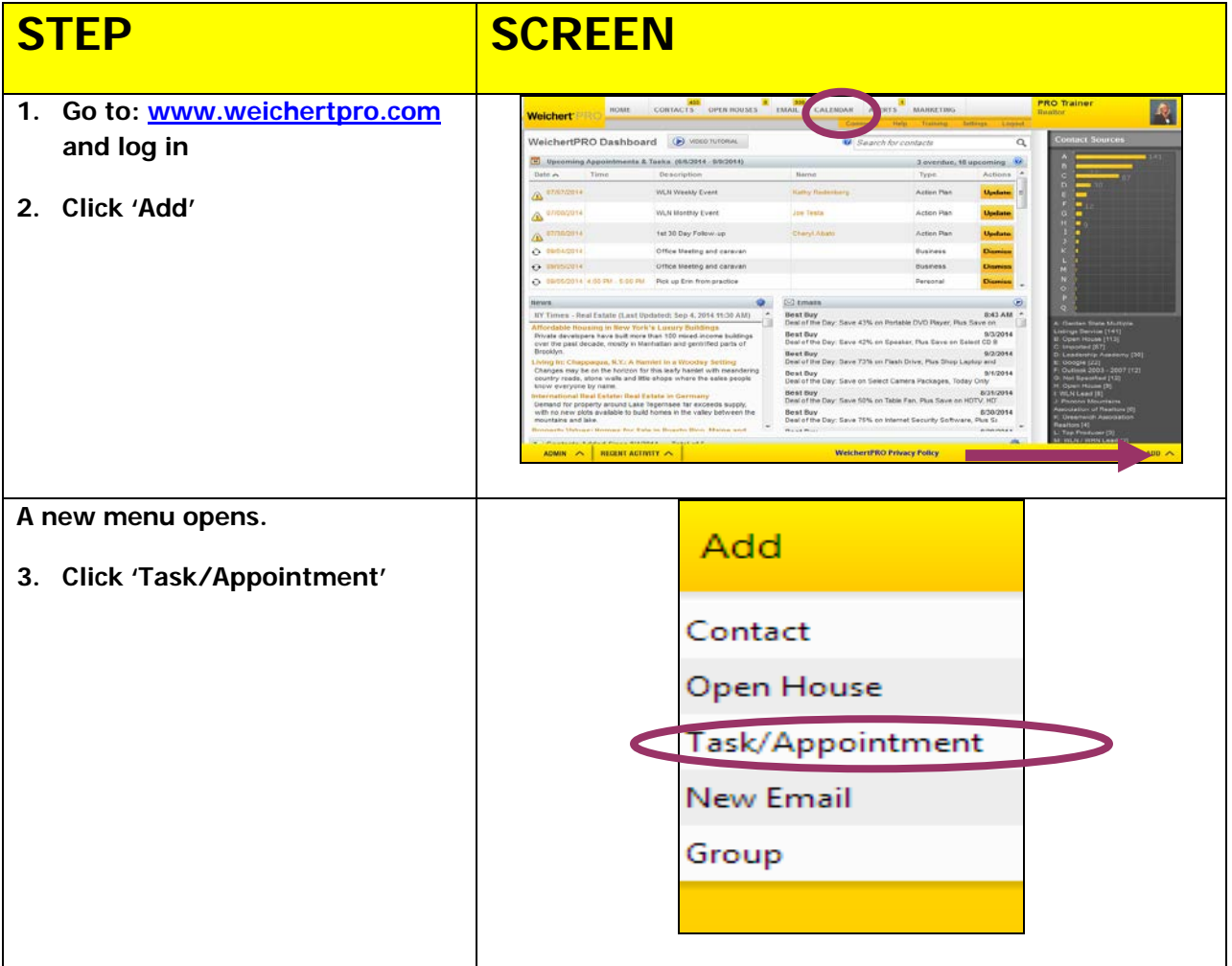

### **invitation**

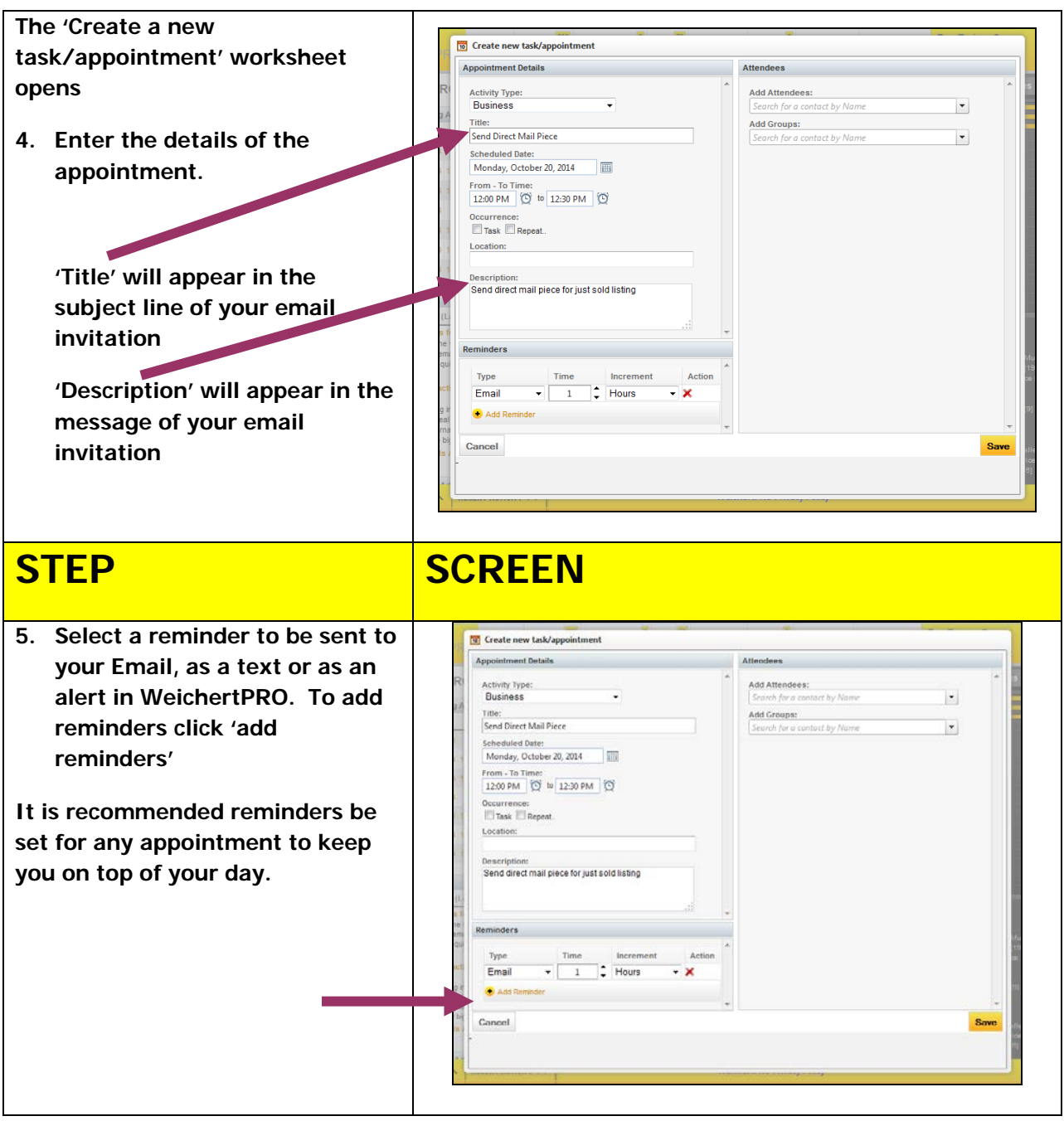

### **invitation**

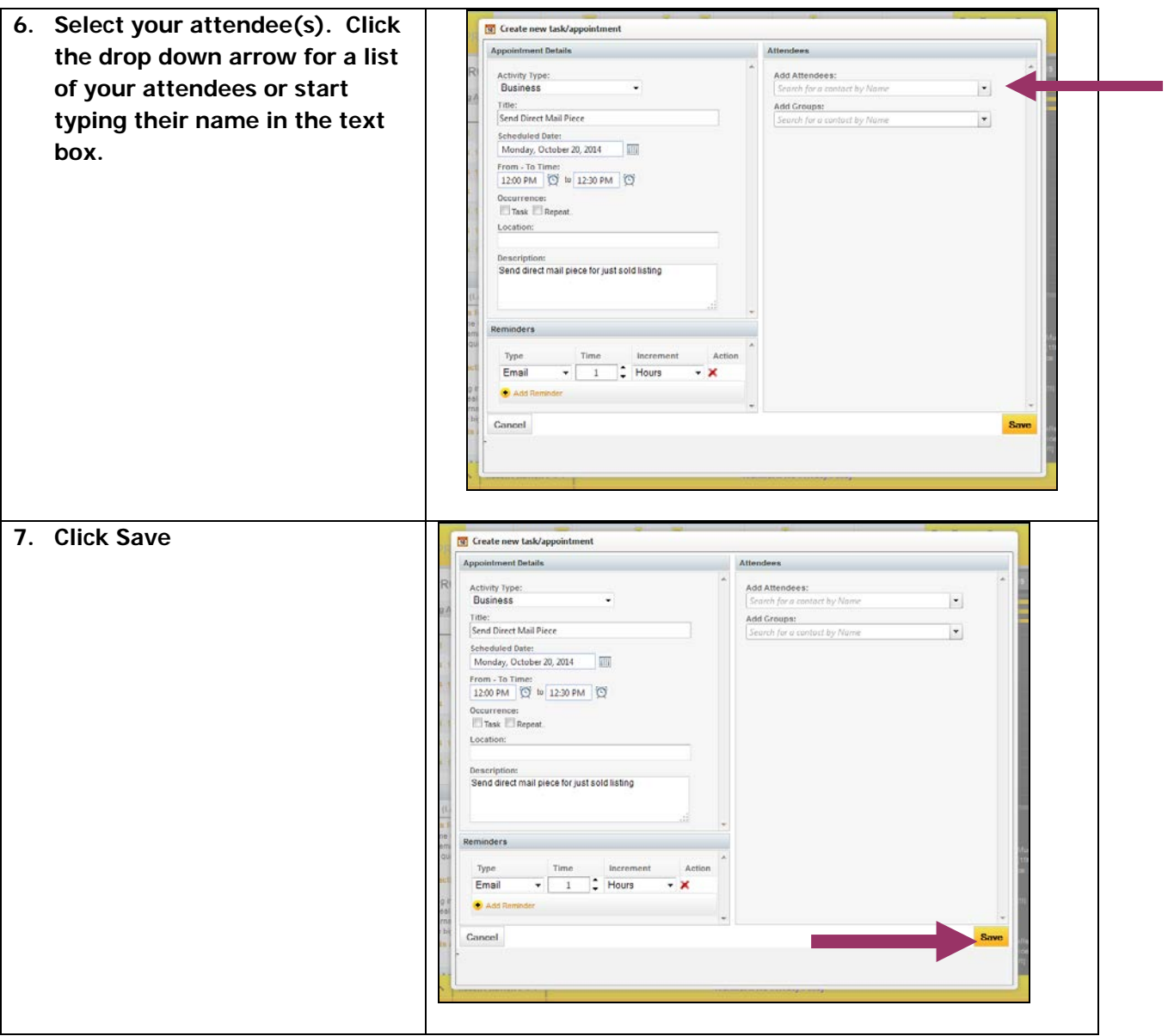

#### **invitation**

**You will be prompted to send an email invitation.** 

**8. Click 'Send Invite' to send an email invitation to your attendee. Click 'Don't Send' if you choose not to send an email invitation**

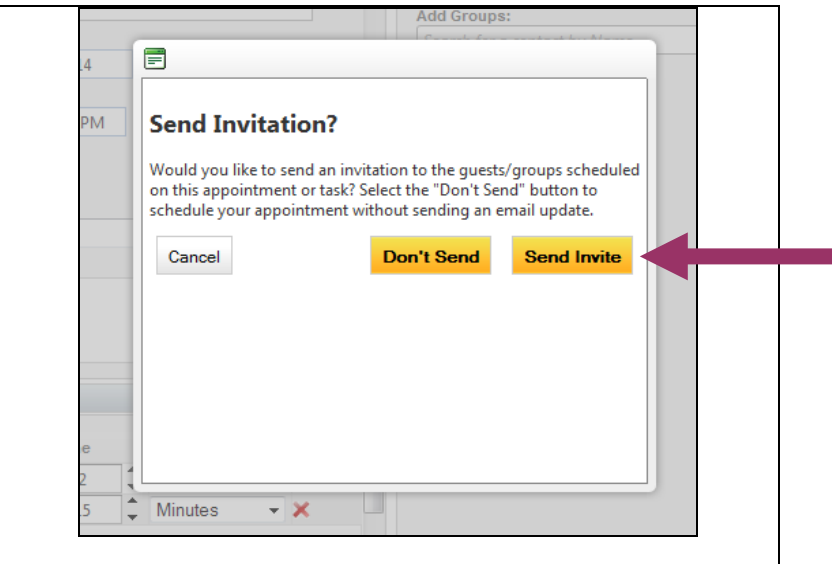

#### **Additional Resources:**

- **For Technical Questions: Call the Help Desk at 973 605 1619**
- **Or email at: CRMhelp@weichert.com**
- For additional WeichertPRO training and our a library of video tutorials visit: WeichertPRO.com  $\rightarrow$  Training